**Instrukcja do Internetowej Rekrutacji Kandydatów do Szkoły Doktorskiej SGGW w Warszawie**

- 1. Należy utworzyć konto w IRK.
- 2. Wymagane jest uzupełnienie danych w zakładkach "Moje konto" Formularze osobowe.

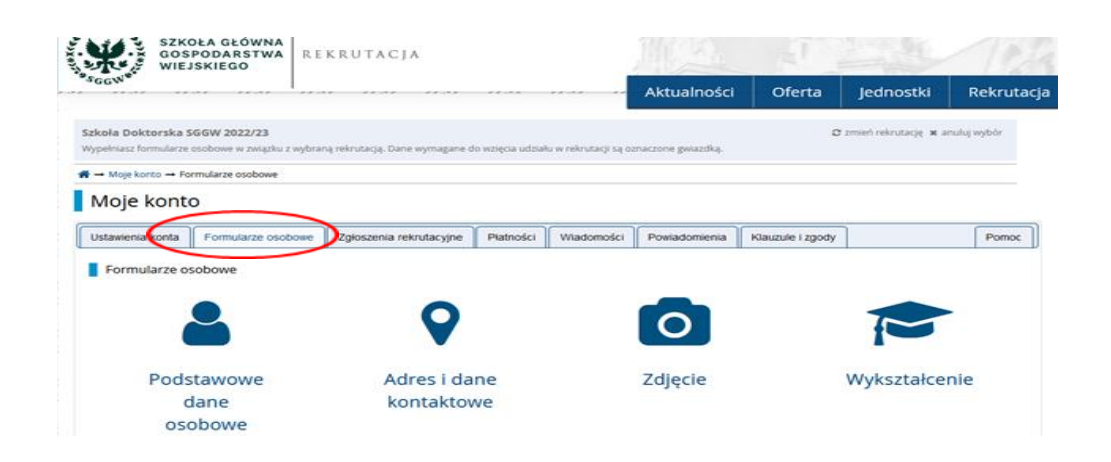

3. Po uzupełnieniu danych w zakładce "Moje konto" pojawi się możliwość zapisu w wybranej dyscyplinie w zakładce "Zgłoszenie rekrutacyjne" (w przypadku braku kompletności danych proszę stosować się do pojawiających komunikatów).

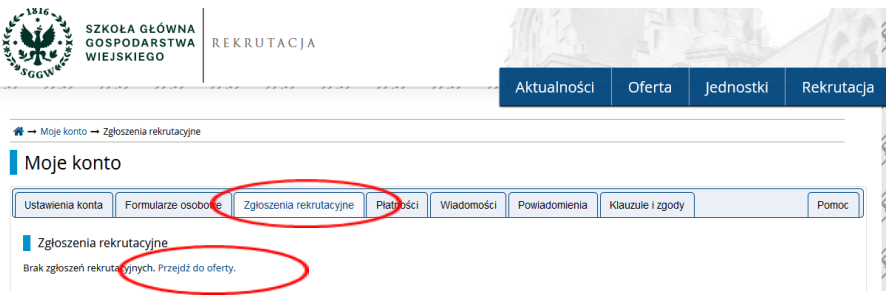

- 4. Należy wybrać z oferty dziedzinę oraz dyscyplinę, w której kandydujemy.
- 5. Należy dokonać zapisu "Zapisz się" oraz postępować zgodnie z komunikatami.

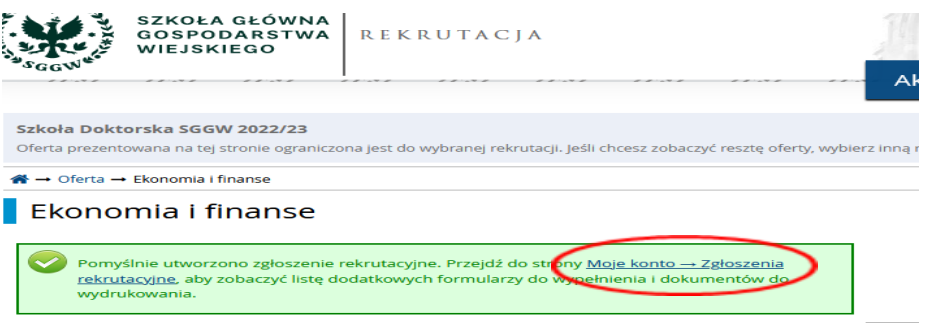

6. Należy dołączyć wymagane dokumenty rekrutacyjne "Szkoła Doktorska SGGW – Dokumenty rekrutacyjne".

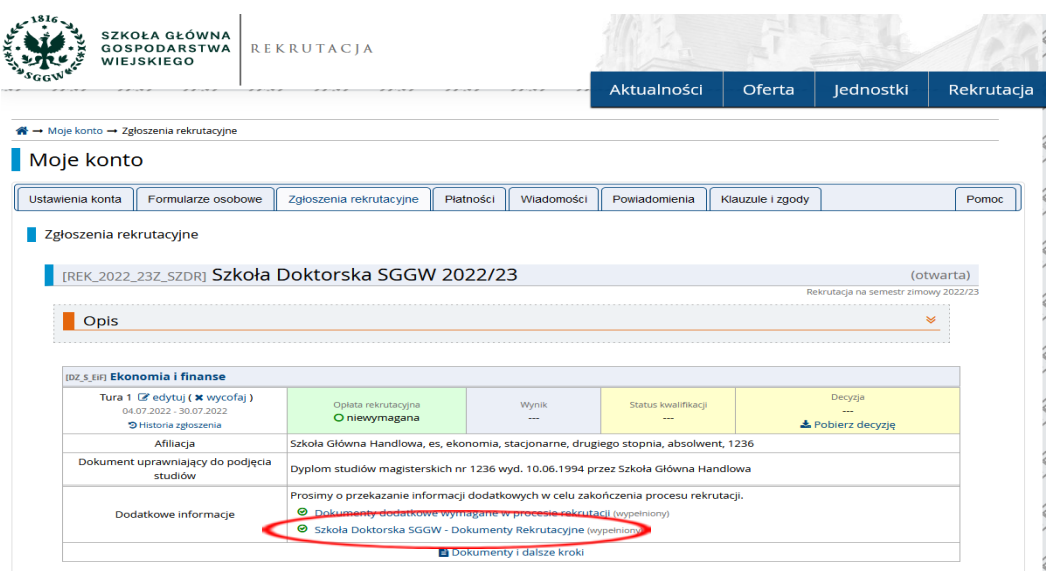

7. Po wypełnieniu dokumentów rekrutacyjnych "Szkoła Doktorska SGGW – Dokumenty rekrutacyjne" pojawi się możliwość wygenerowania pozostałych wymaganych dokumentów "Dokumenty i dalsze kroki", tj.: podania do Szkoły Doktorskiej, kwestionariusza osobowego oraz zgody proponowanego promotora.

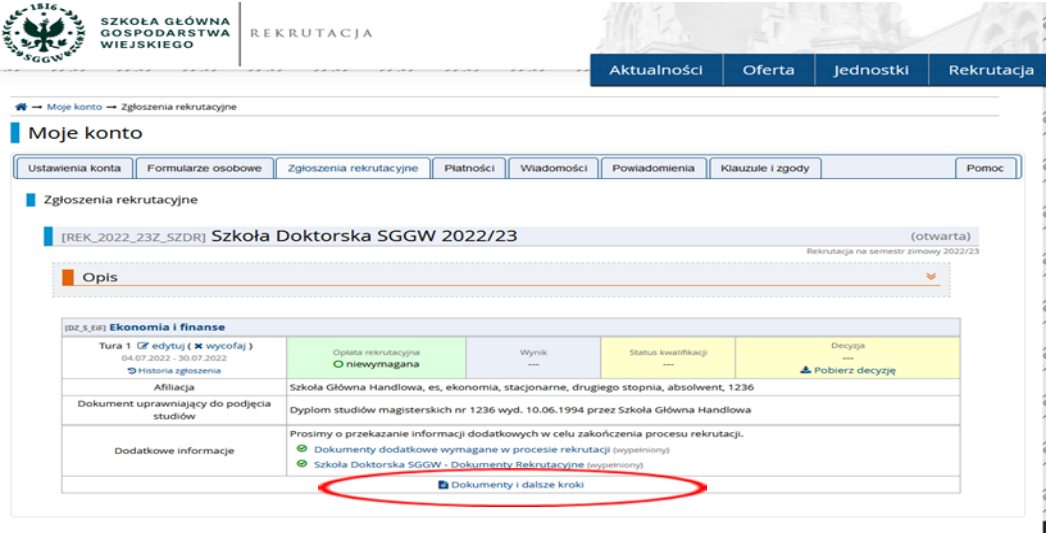

8. Wymienione powyżej dokumenty należy pobrać, wydrukować, odpowiednio wypełnić, podpisać czytelnie (podanie oraz kwestionariusz osobowy podpisuje kandydat, formularz zgody podpisuje proponowany promotor), wykonać ich skan i wgrać do pliku "Dodatkowe dokumenty wymagane w procesie rekrutacji".

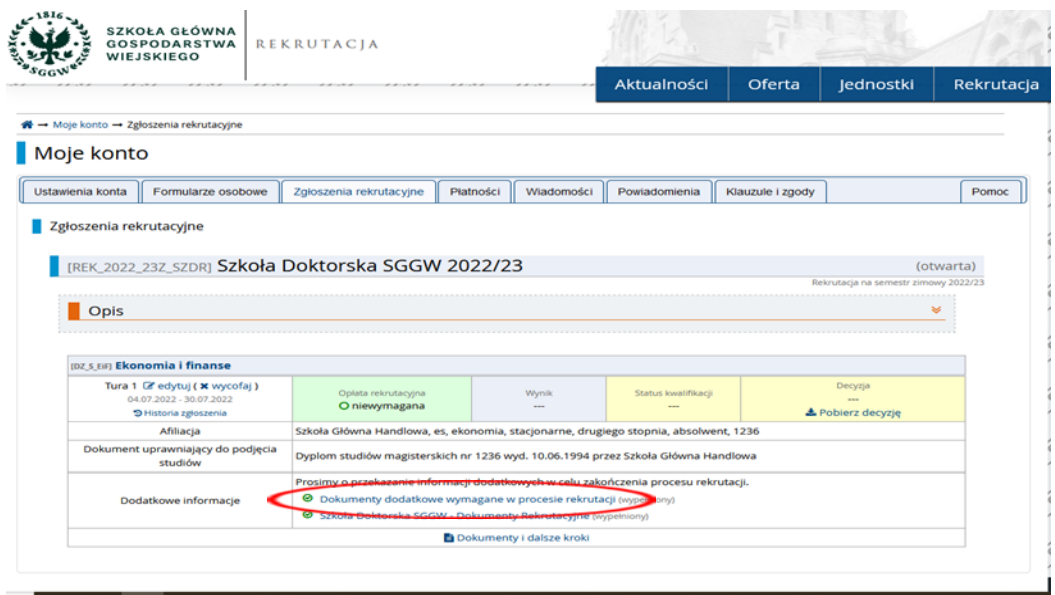

9. Proszę zwracać uwagę na pojawiające się wiadomości i powiadomienia na koncie rekrutacyjnym "Moje konto".